## [SINGAPORE] **Student Learning**<br>Space

## Create Professional Learning Circles

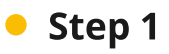

In a new Class Group, add colleagues and assign them with Teacher roles, Student roles or both.

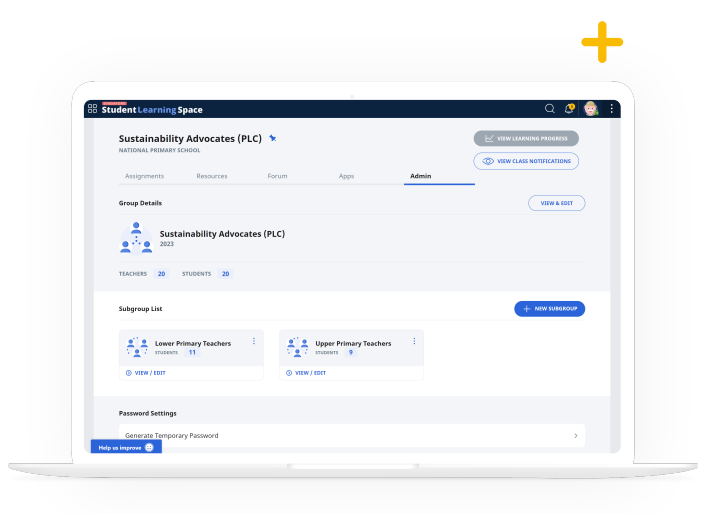

## • Step 2

Add curated Lessons in the 'Resources' tab and further organise them by Categories. Your colleagues will be able to copy these resources to their My Drive to adapt them for their students.

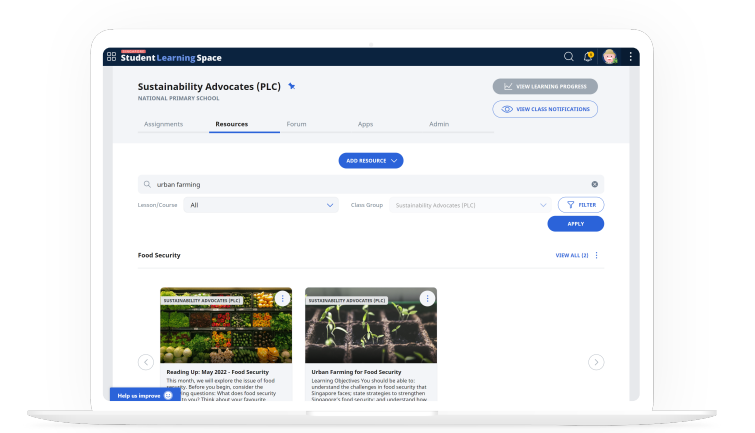

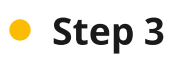

You can also co-create and coedit lessons with your colleagues! Open the Lesson from the 'Resources' tab to edit the lesson.

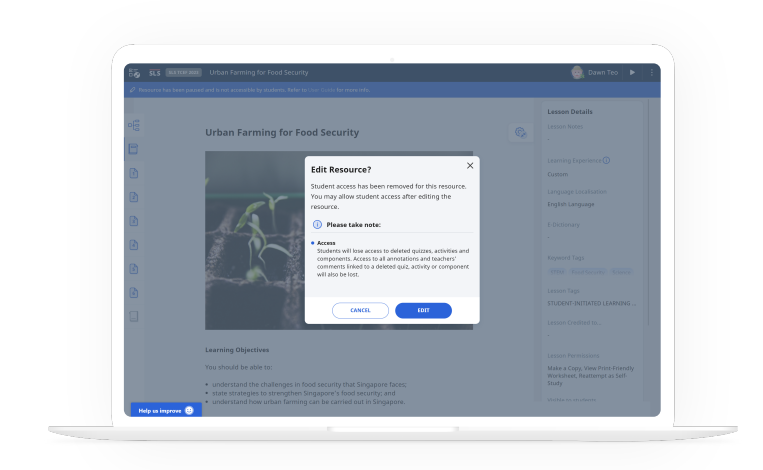